# SPŠ Strojní a Elektrotechnická v Českých Budějovicích, Dukelská 13

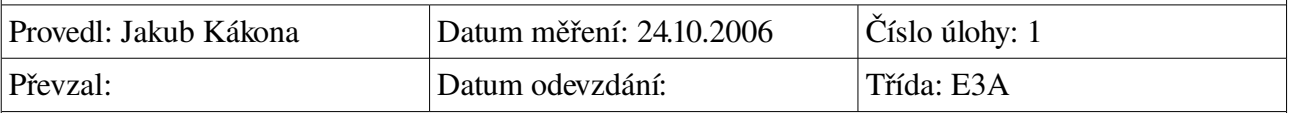

# **Funkce a přesnost D/A převodu, přepočty mezi číselnými soustavami**

### **Zadání:**

#### Nastavení

- 1. Časová základna na 20s
- 2. Rozsahy 0 až 10V

#### Zadání

- 1. Ověřte diskrétní vstup log. analyzátoru tak, že po přibližně 4s budete měnit hodnotu vstupu z log.selectoru. Vstupní hodnoty jsou 00h, 01h (LSB bit), 80h (MSB bit), 0FFh a dvě různé.
- 2. Dále na log.sondě sledujte také jeho negovaný výstup (inverzní kód). Všechny hodnoty vyjádřete v binární, dekadické a hexadecimální soustavě (i pro negaci) a přiřaďte hodnotám v grafu
- 3. Ověřte výstup generátoru hodnotami 00h, 01h, 80h, 0FFh a dalšími dvěma různými hodnotami
- 4. Pro všechny výstupní kombinace změřte voltmetrem úroveň převodu při rozsahu 10V. Přiřadte hodnotám v grafu (hexa číslu bude odpovídat napětí a kolmá čára v grafu)
- 5. Všechny hodnoty porovnejte s teoretickým výpočtem
- 6. Stanovte přesnost převodu
- 7. Navrhněte, kolikabitový převodník by splnil přesnost 0.05%

### **Cíl měření:**

Naučit se pracovat s modelovou stavebnicí a zjistit přesnost převodu jejích D/A převodníků.

## **Teoretický rozbor:**

Výstupní napětí převodníku se vypočítá podle následujícího vztahu:

$$
U_{out} = \frac{U_{max}}{2^n} X
$$

Jakub Kakona 1 14.11.2006

Uout je výstupní napětí

Umax je maximální napětí, které je D/A převodník schopen vyrobit

n je počet bitů D/A převodníku

X je požadovaná binární hodnota přivedená na vstup převodníku.

chybu D/A převodníku spočítáme za předpokladu že náš voltmetr měří absolutně přesně podle vzorce:

 $\varsigma = \Delta U$ 

## **Postup měření:**

Při měření diskrétního vstupu zapojíme všechny moduly podle schématu, nastavíme ovládací software na pomalou časovou základnu, abychom stačili změnit vstupní hodnoty. Software spustíme a na logickém selektoru navolíme požadované hodnoty. Záznam pak uložíme.

Měření přesnosti D/A převodníku provedeme naopak tak, že zapojíme D/A převodník podle schématu, které je součástí stavebnice a v softwaru navolíme požadované výstupní hodnoty. K výstupu D/A převodníku připojíme voltmetr a spustíme software. Počkáme až se kurzor dostane k první námi navolené hodnotě a zapíšeme naměřené napětí na voltmetru. To samé uděláme i pro ostatní hodnoty.

## **Schema zapojení:**

zapojení pro měření diskrétního vstupu:

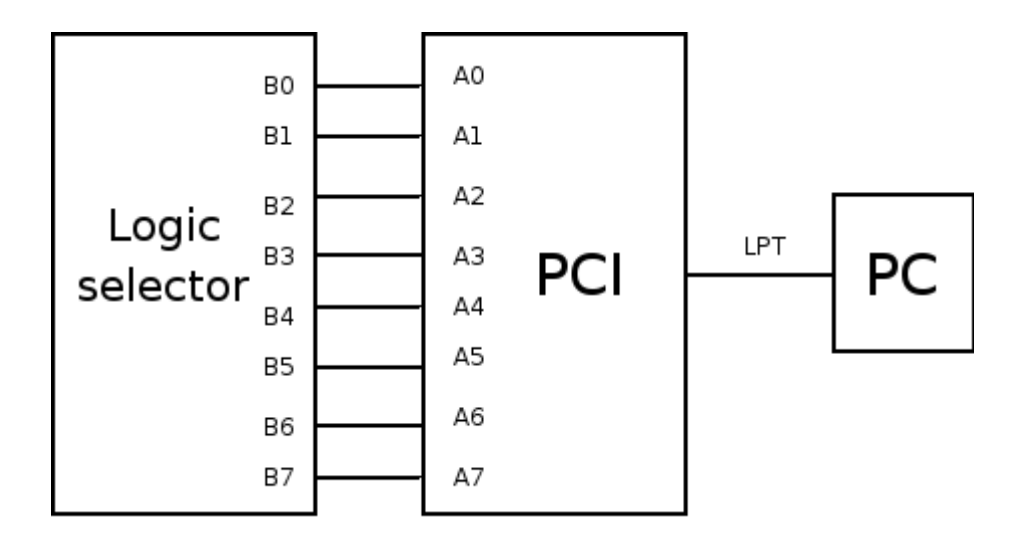

Schéma zapojení při měření přesnosti D/A převodníku:

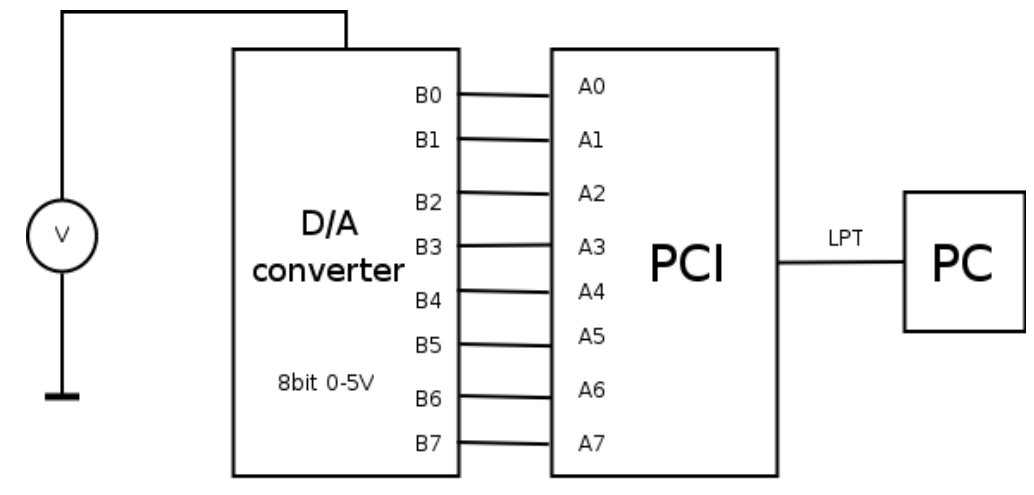

#### **Použité přístroje:**

- Počítač typu PC
- Multimetr
- D/A převodník
- a divná krabička s 8mi tlačítky, sedmisegmentovkou a názvem logický selektor.

## **Výpočty a tabulky:**

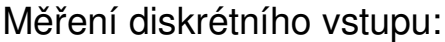

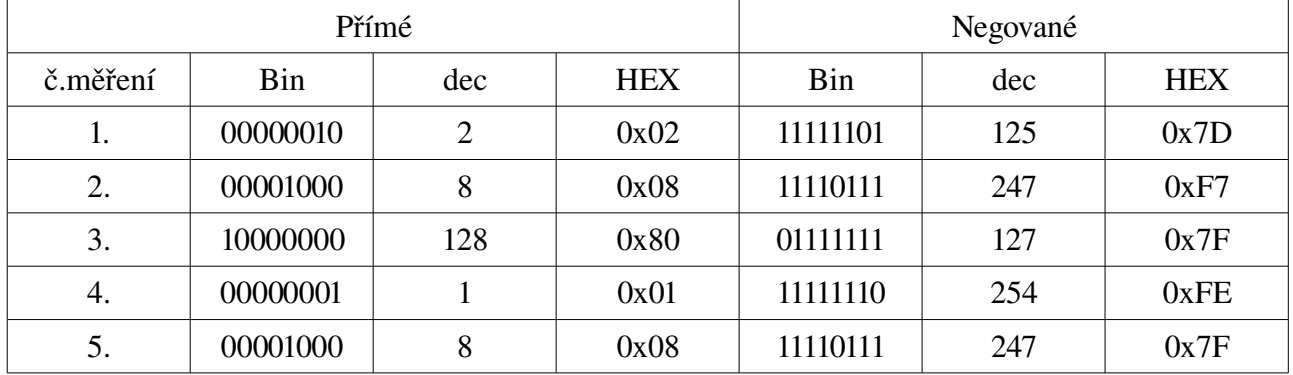

### Měření přesnosti D/A převodníku:

příklad výpočtu předpokládaného napětí:

 $U_{\textit{\tiny out}}=$ *Umax* <sup>*max</sup> X* za n dosadíme 8 protože máme 8mi bitový převodník U<sub>max</sub> budeme předpokládat 5,</sup> protože máme laboratorní D/A převodník, který dokáže dávat napětí v téměř ideálním rozsahu. Za X zvolíme například požadovanou hodnotu číslo 3 takže 32

$$
\frac{5}{2^8}32=0,625 V
$$

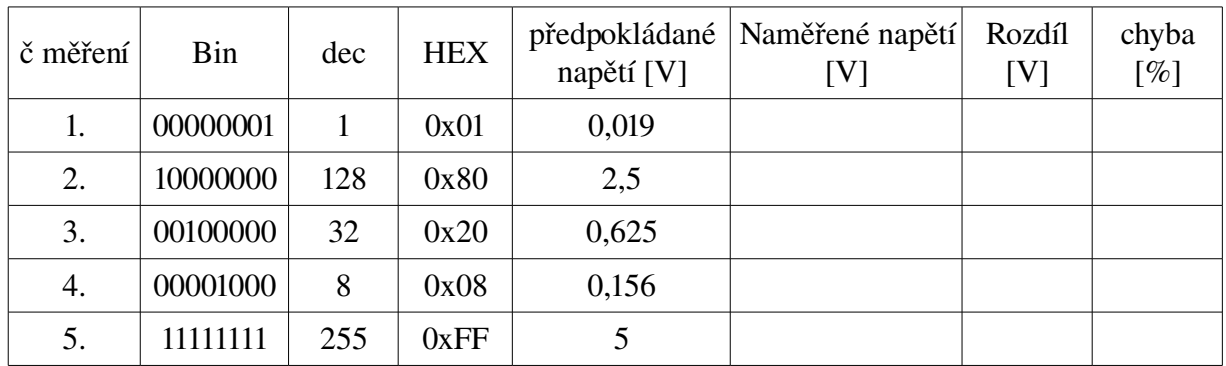

# **Grafy:**

Graf hodnot nasnímaných z logického selektoru:

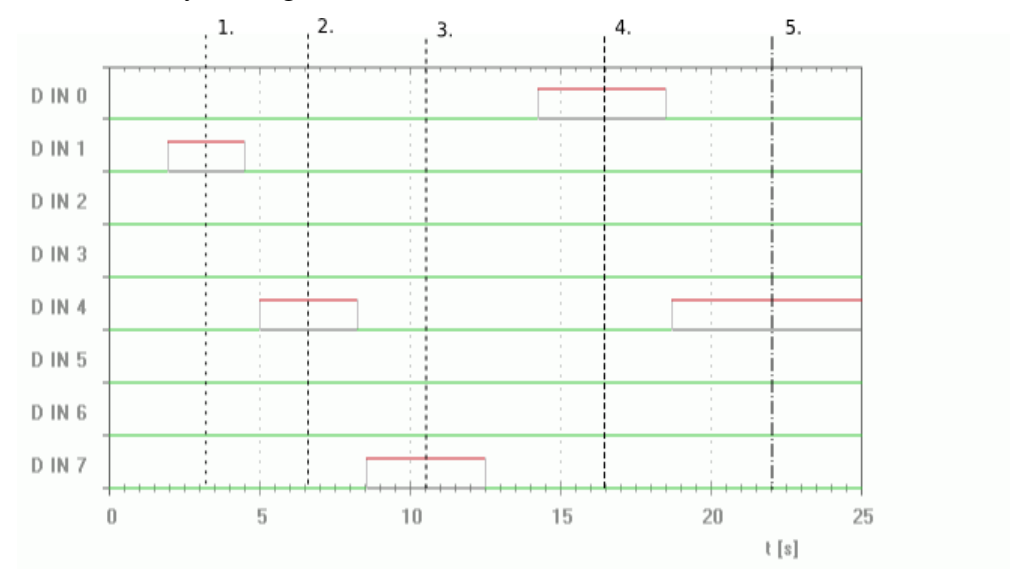

## Graf logických hodnot určených k převodu D/A převodníkem:

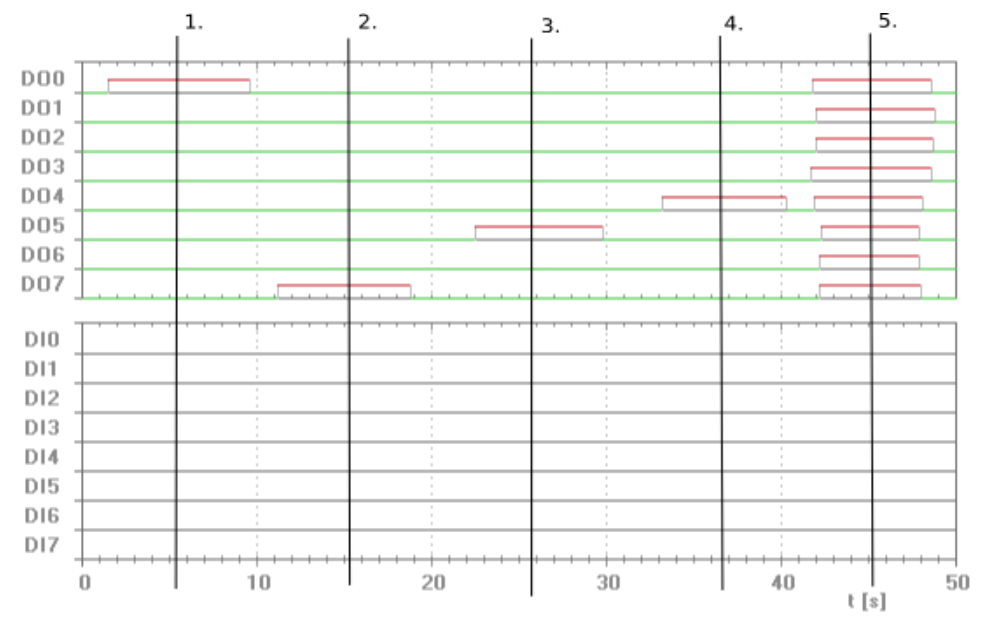

**Závěr:**